# **CyberPower**

# **Quick Start Guide**

# **UT400EG / UT650EG / UT650EIG**

# **UT700EG / UT850EG / UT850EIG**

EN / FR / DE / IT / ES / RO / HR / GR / CZ / PL / HU

# **SAFETY / SÉ CURITÉ / SICHERHEITSHINWEISE / SICUREZZA / SEGURIDAD / MASURI DE SIGURANTA / SIGURNOSNE / ΑΣΦΑΛΕΙΑΣ / BEZPEČNOSTNÍ INSTRUKCE / INSTRUKCJE BEZPIECZEŃSTWA / BIZTONSÁGI ELŐÍRÁSOK**

#### CAUTION! DO NOT USE FOR MEDICAL OR LIFE SUPPORT EQUIPMENT!

CAUTION! To prevent the risk of fire or electric shock, install in a temperature and humidity controlled indoor area, free of conductive contaminants.

CAUTION! To avoid electrical shock, turn off the unit and unplug it from the AC power source before servicing the battery or installing a computer component.

CAUTION! DO NOT USE WITH OR NEAR AQUARIUMS!

CAUTION! DO NOT USE WITH LASER PRINTERS!

WARNING! This is a category C2 UPS product. In a residential environment, this product may cause radio interference, in which case the user may be required to take additional measures.

#### NE PAS UTILISER POUR DES EQUIPEMENTS MEDICAUX !

ATTENTION ! Pour éviter les risquesd'incendieoud'électrocution, installezl'UPSdansune pièce dont la température et l'humiditésontcontrôléeset qui estdépourvue de contaminants conducteurs.

ATTENTION ! Pour éviter les électrocutions, éteignezl'UPSetdébranchez-le de la source de courant CA avantd'installer un composantd'ordinateur.

NE PAS UTILISER AVEC OU A PROXIMITE DES AQUARIUMS! NE PAS brancheruneimprimante laser.

ACHTUNG! NUTZEN SIE DIESE USV KEINESFALLS FÜR MEDIZINISCHE ODER LEBENSERHALTENDE GERÄTE! ACHTUNG! Um elektrischeSchlägezuvermeiden, schaltenSie die USV ab und trennenSiesievomStromkreisbevorSie die Akkuswarten. ACHTUNG! Um Feuer und Stromschlägezuvermeiden, installierenSie die USV in geschlossenenRäumenohneKontaktzuleitendenGerätenoderOberflächen ACHTUNG! NICHT IN DER NÄHE VON AQUARIEN AUFSTELLEN! ACHTUNG! NICHT FÜR LASERDRUCKER GEEIGNET!

#### ATTENZIONE! NON UTILIZZARE CON APPARECCHIATURE O EQUIPAGGIAMENTI MEDICI

ATTENZIONE! Per evitare il rischio di incendio o di elettrocuzione, installare il dispositivo in ambiente chiuso con livelli di temperatura e di umidità controllati, al riparo da contaminanti conduttivi.

ATTENZIONE! Per evitare rischi di folgorazione, spegnere l'unità e disinserirla dalla presa a c.a. prima di sostituire la batteria o installare il componente di un computer. ATTENZIONE! NON UTILIZZARE L'APPARECCHIO PER O NELLE VICINANZE DI ACQUARI!

ATTENZIONE! NON UTILIZZARE CON STAMPANTI LASER!

#### **¡PRECAUCIÓN! ¡NO UTILIZAR CON DISPOSITIVOS MÉDICOS O DE SUPERVIVENCIA!**

¡PRECAUCIÓ N! Para evitar el riesgo de incendio o descarga eléctrica, instale el equipo en una zona interior con niveles controlados de humedad y temperatura, y libre de contaminantes conductores.

¡PRECAUCIÓ N! Para evitar descargas eléctricas, apague la unidad y desenchúfela de la fuente de alimentación AC antes de realizar operaciones de mantenimiento sobre la batería o instalar un componente informático. ¡PRECAUCIÓN! ¡NO ENCHUFE ACUARIOS A LA UNIDAD NI LA UTILICE CERCA DE ELLOS! ¡PRECAUCIÓN! ¡NO UTILICE EL SAI CON IMPRESORAS LÁSER!

ATENTIE! NU FOLOSITI PENTRU ECHIPAMENTE MEDICALE SAU ECHIPAMENTE DE SUTINERE A VIETII! ATENTIE! Pentru a preveniriscul de shocurielectricesaufoc, instalatiechipametulintr-o zonainteriaora cu temperaturasiumidiatatecontrolata ,libera de contaminatori.

ATENTIE! Pentru a reduce riscul de soc electric, opritiunitateasideconectati-o de la prizainainte de ainlocuibateriasauinainte de a conecta un calculator la UPS. ATENTIE! NU FOLOSITI LANGA SAU CU ACVARII! ATENTIE! NU FOLOSITI CU IMPRIMANTE!

OPREZ! NE KORISTITI ZA MEDICINSKUOPREMU ILI OPREMU ZA ODRŽAVANJE ŽIVOTA! OPREZ! Za sprečavanje rizika od požara ili strujnog udara koristite uređaj u zatvorenom prostoru kontrolirane temperature i vlažnosti, bez tvari koje mogu provoditi el. struju. OPREZ! Za izbjegavanje strujnog udara prije instalacije računalnih komponenti ugasite uređaj te ga isključite iz strujne utičnice.

OPREZ! NE KORISTITI SA ILI U BLIZINI AKVARIJA! OPREZ! NE KORISTITI SA LASERSKIM PISAČIMA!

ΠΡΟΣΟΧΗ! ΜΗΝ ΧΡΗΣΙΜΟΠΟΙΕΙΤΕ ΜΕ ΙΑΤΡΙΚΟΥΣ Ή ΥΠΟΣΤΗΡΙΞΗΣ ΖΩΗΣ ΕΞΟΠΛΙΣΜΟΥΣ!

ΠΡΟΣΟΧΗ! Για να αποτρέψετε τον κίνδυνο πυρκαγιάς ή ηλεκτροπληξίας, εγκαταστήστε το UPS μέσα σε ένα ελεγχόμενο ως προς τα επίπεδα υγρασίας και θερμοκρασίας, εσωτερικό περιβάλλον.

ΠΡΟΣΟΧΗ! Για να αποφύγετε τον κίνδυνο ενός ηλεκτροσόκ, κλείστε την μονάδα και βγάλτε την από την πρίζα πριν οποιοδήποτε service ή αναβάθμιση.

ΠΡΟΣΟΧΗ! ΜΗΝ ΧΡΗΣΙΜΟΠΟΙΕΙΤΕ ΤΗΝ ΣΥΣΚΕΥΗ ΜΑΖΙ Ή ΚΟΝΤΑ ΣΕ ΕΝΥΔΡΕΙΑ! ΠΡΟΣΟΧΗ! ΜΗΝ ΣΥΝΔΕΕΤΕ ΣΤΗΝ ΣΥΣΚΕΥΗ ΕΚΤΥΠΩΤΕΣ ΤΥΠΟΥ LASER.

UPOZORNĚNÍ! NEPOUŽÍVEJTEPŘÍSTROJPROMEDICÍNSKÉ APLIKACENEBOPROZAŘÍZENÍ NAOCHRANULIDSKÉ HO ŽIVOTA! UPOZORNĚNÍ! Kvůlirizikupožárunebo

úrazuelektrickýmproudempoužívejtepřístrojpouzevevnitřníchprostoráchsregulovanouteplotouavlhkostí, bezvodivých částic. UPOZORNĚNÍ! Kvůliriziku úrazuelektrickýmproudempřivýměně baterieodpojteUPSodnapájení. UPOZORNĚNÍ! NEPOUŽÍVEJTEVBLÍZKOSTIAKVÁRIÍ! UPOZORNĚNÍ! NEPOUŽÍVEJTE S LASEROVÝ MI TISKÁ RNAMI!

UWAGA! URZĄDZENIE NIE JEST PRZEZNACZONE DO SPRZĘTU MEDYCZNEGO LUB PODTRZYMUJĄCEGO FUNKCJE ŻYCIOWE!

UWAGA! Aby uniknąć ryzyka pożaru lub porażenia prądem elektrycznym należy instalować urządzenie w pomieszczeniach zamkniętych, w kontrolowanychwarunkach temperatury i wilgotności, wolnych od zanieczyszczeń. UWAGA! Aby uniknąć porażenia prądem, przed przystąpieniem do wymiany akumulatora lub podłączania sprzętu komputerowego wyłącz urządzenie i wyjmij wtyczkę z gniazda zasilania. UWAGA! NIE UŻYWAĆ DO AKWARIÓW LUB W ICH POBLIŻU! UWAGA! NIE UŻYWAĆ Z DRUKARKAMI LASEROWYMI!

## FIGYELEM! NE HASZNÁLJA ORVOSI VAGY LÉTFENNTARTÓ ESZKÖZÖKHÖZ!

FIGYELEM! A tűzesetek vagy áramütések kockázatának megelőzése érdekében telepítse beltérbe, ahol szabályozott a hőmérséklet és a páratartalom, és nincs elektromosan vezető szennyeződés.

FIGYELEM! Az áramütés elkerülése érdekében kapcsolja ki az egységet, és húzza ki az AC-tápforrásból az akkumulátor szervizelése vagy egy számítógép-komponens telepítése előtt.

FIGYELEM! NE HASZNÁLJA AKVÁRIUMOKKAL VAGY AZOK KÖZELÉBEN! FIGYELEM! NE HASZNÁLJA LÉZERNYOMTATÓKKAL! VIGYÁ ZAT! Ez egy C2 kategóriájú UPS termék. Lakókörnyezetben a termék rádióinterferenciát okozhat, ebben az esetben a felhasználónak esetlegesen további lépéseket kell tennie.

## **UNPACKING / DEBALLAGE / AUSPACKEN / APERTURA / DESEMBALAJE / DESPACHETAREA / RASPAKIRAVANJE / ΞΕΠΑΚΕΤΑΡΙΣΜΑ / VYBALENÍ / ROZPAKOWANIE / KICSOMAGOLÁ S**

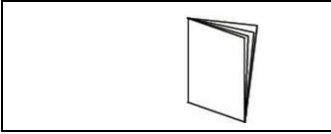

Quick Start Guide / Guide d'installation rapide / Kurzanleitung / Manuale di utilizzo / Manual de usuario/Manual / Upute /Γρήγορος Οδηγός Χρήσης / Instalační příručka / Instrukcja obsługi / Első lépések

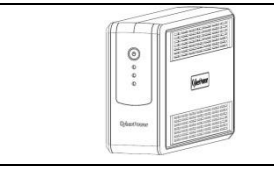

\*PowerPanel® Personal Edition software is available on our website. Please visi[t www.cyberpower.com](http://www.cyberpower.com/) and go to the Software Section for free download.

Le logiciel PowerPanel® Personal Edition est disponible sur notre sit[e www.cyberpower.com](http://www.cyberpower.com/) dans la rubrique « Logiciels ». Vous pouvez le télécharger gratuitement.

Die PowerPanel® Personal Edition Software steht in der aktuellsten Version auf unserer Website unte[r www.cyberpower.com](http://www.cyberpower.com/) zum Download bereit.

Il software \*PowerPanel® Personal Edition si può scaricare gratuitamente dal nostro sito [\(www.cyberpower.com/it\)](http://www.cyberpower.com/it) nella sezione dedicata ai download.

PowerPanel® Personal Edition está disponible en nuestro sitio web. Visit[e www.cyberpower.com](http://www.cyberpower.com/) y vaya a la sección de software para su descarga gratuita.

Softul "Power Panel Personal Edition"este disponibil pe website. Va rugam vizitat[i www.cyberpower.com](http://www.cyberpower.com/) si urmati "Software Section" pentru descarcare gratuita a programului.

PowerPanel® Personal Edition softver je dostupannanašoj web stranici. Posjetite [www.cyberpower.com](http://www.cyberpower.com/)

ioditenadiosoftverazabesplatnopreuzimanje.

Το Λογισμικό PowerPanel® Personal Edition είναι διαθέσιμο στην ιστοσελίδα μας. Παρακαλώ επισκεφθείτε τ[ο www.cyberpower.com](http://www.cyberpower.com/) και μεταβείτε στην ενότητα Λογισμικό για να το κατεβάσετε δωρεάν.

Software PowerPanel® Personal Edition je kestaženínanašíwebovéstránce.Jdětena [www.cyberpower.com](http://www.cyberpower.com/) adále do částiSoftware, kde je software k dispozicizdarma.

OprogramowaniePowerPanel® Personal Edition dostępne do pobraniabezpłatniezestrony [www.cyberpower.com.](http://www.cyberpower.com/)

A PowerPanel® Personal Edition szoftver elérhető a webhelyünkön. Kérjük, az ingyenes letöltéshez látogasson el a [www.cyberpower.com](http://www.cyberpower.com/) címre, és navigáljon a Software menüponthoz.

# **INSTALLATION / GUIDE D'INSTALLATION / INSTALLIEREN / INSTALLAZIONE / GUÍA DE INSTALACIÓ N / GHID DE INSTALARE / UPUTE ZA INSTALACIJU / Οδηγός Εγκατάστασης / INSTALACE / INSTALACJA / TELEPÍTÉS**

Recharging the battery for at least 8 hours is recommended to ensure that the battery's maximum charge capacity is achieved. If you will use the software, connect the USB cable to the USB port on the UPS. To protect a fax, telephone, modem line or network cable, connect a telephone cable or network cable from the wall jack outlet to the IN jack of the UPS. Then connect a telephone cable or network cable from the OUT jack on the UPS to the modem, computer, telephone, fax machine, or network device.

Il est recommandé de charger la batterie pendant au moins 8 heures pour vous assurer qu'elle soit chargée au maximum. Si vous utilisez le logiciel, branchez le câble USB au port USB de l'onduleur. Pour protéger un fax, un téléphone, un Modem, ou un câble réseau, branchez un câble téléphonique ou le câble réseau de la prise de prise murale à la prise IN de l'onduleur. Ensuite, connectez un câble téléphonique ou le câble réseau sur la prise OUT sur l'onduleur pour le modem, ordinateur, téléphone, télécopieur ou un périphérique réseau.

Bitte laden Sie die in der USV enthaltenen Batterien vor der ersten Benutzung für mindestens acht Stunden komplett auf. Wenn Sie die mitgelieferte Software nutzen möchten, verbinden Sie USV und PC mit dem mitgelieferten USB-Kabel. Um ein Telefax, Telefon, Modem oder ein Netzwerk vor Störungen zu schützen, verbinden Sie die entsprechende Zuleitung mit der "IN"-Buchse und gehen dann über die "OUT"-Buchse weiter an das vorgesehene Endgerät.

Si consiglia tuttavia di ricaricare la batteria per almeno otto ore per essere sicuri che sia stata raggiunta la capacità di carica massima della batteria. In caso di utilizzo del software, collegare il cavo USB alla porta USB dell'alimentatore continuo di elettricità.Porte di comunicazione/protezione per linea modem standard, fax, telefono o cavo di rete.

Sin embargo, deberá cargar la batería durante al menos ocho horas para asegurarse de que alcanza su máxima capacidad de carga.Si desea utilizar las aplicaciones, conecte el cable USB al puerto USB del SAI.Los puertos de protección de comunicación brindan protección a cualquier modem, fax, línea telefónica o cable de red estándar.

Reincarcarea bateriilor cel putin opt ore este obligatorie pentru a va asigura ca s-a atins capacitatea maxima a bateriilor. Daca folositi software-ul, conectati cablul USB la portul USB al UPS-ului. Pentru a proteja un fax, o line de telefon sau un cablu de retea, conectati cablu de fax, telefon sau retea la mufa de intrare de pe UPS, dupa care conectati alt cablu de telefon, fax sau retea la mufa de iesire a UPS-ului.

Punjenje baterije barem осамsata je preporučivo da bi se osiguralo baterija napunjena na maksimalni kapacitet. Ukoliko ćete koristiti

softver, spojite USB kabel u USB port na UPS. Komunikacijski portovi će zaštititi bilokoje standardne modemske, fax, telefonske linije, ili mrežni kabel od udara napona.

Σας συνιστούμε να φορτίσετε τις μπαταρίες για τουλάχιστον 8-ώρες ώστε να σιγουρευτούμε ότι οι μπαταρίες αυτές έχουν φτάσει στο όριο της χωρητικότητάς τους. Εάν θα χρησιμοποιήσετε το λογισμικό, συνδέστε το καλώδιο USB στο UPS. Για τη προστασία της τηλεφωνικής ή δικτυακής γραμμής, συνδέστε το σχετικό καλώδιο από την έξοδο στον «τοίχο» με την IN-παροχή του UPS, και στη συνεχεία ένα σχετικό καλώδιο από την OUT-παροχή του UPS με την αντίστοιχη συσκευή, (τηλέφωνο, modem, fax, δίκτυο, κ.λ.π.).

DoporučujemenabíjetUPSpodobualespoň 8 hodin, což zaručí, žebaterieUPSbudoudostatečně nabity. Pokud budete používat software, propojte UPS s počítačem pomocí USB kabelu. Pokud potřebujete použít přepěťovou ochranu faxu, telefonu, modemu nebo síťového kabelu, připojte kabel ze zásuvky ve zdi do zdířky IN. Dále připojte další kabel ze zdířky OUT z UPS do modemu, faxu, telefonu nebo síťového konektoru.

Zaleca się ładować akumulatory przez co najmniej osiem godzin, aby zapewnić osiągnięcie maksymalnego stanu naładowania. Jeśli będziesz używać oprogramowanie, podłącz kabel USB do portu USB w UPS.Aby zabezpieczyć linię sieciową lub telefoniczną , należy podłączyć odpowiedni przewód (od źródła sygnału) do gniazda wejściowego RJ45 UPSa (IN). Następnie, korzystając z gniazda wyjściowego RJ45(OUT), podłączyć odpowiednie urządzenie do UPSa i zapewnić w ten sposób jego ochronę.

A maximális töltöttségi kapacitás elérése érdekében ajánlott legalább 8 óráig tölteni az akkumulátort. A szoftver használata esetén csatlakoztassa az USB-kábelt az UPS berendezésen található USB-porthoz. A fax-, telefon-, modemvezetékek vagy hálózati kábelek védelme érdekében, csatlakoztassa a fali aljzattól érkező telefonkábelt vagy hálózati kábelt az UPS bemenetéhez. Aztán az UPS kimeneténél csatlakoztasson egy telefonkábelt vagy hálózati kábelt a modemhez, számítógéphez, telefonhoz, faxhoz vagy hálózati eszközhöz.

#### **DEFINITIONS OF THE LED INDICATORS / A LED-LÁ MPÁ K JELENTÉ SE**

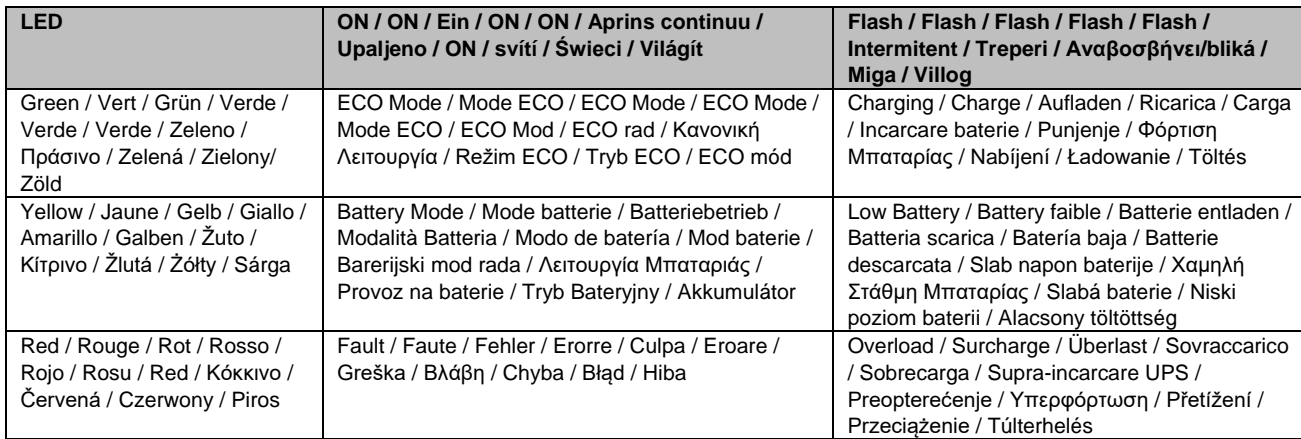

## **DESCRIPTION / OPERATIONS DE BASE / GRUNDFUNKTIONEN / FUNZIONAMENTO / FUNCIONAMIENTO BÁ SICO / OPERATII DE BAZA / OSNOVE UPORABE / OPIS / LEÍRÁ S**

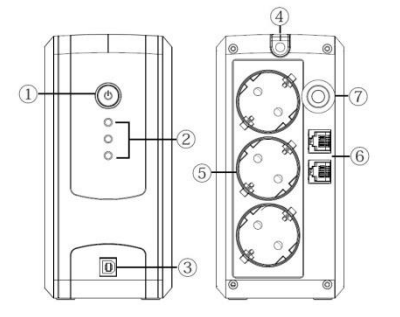

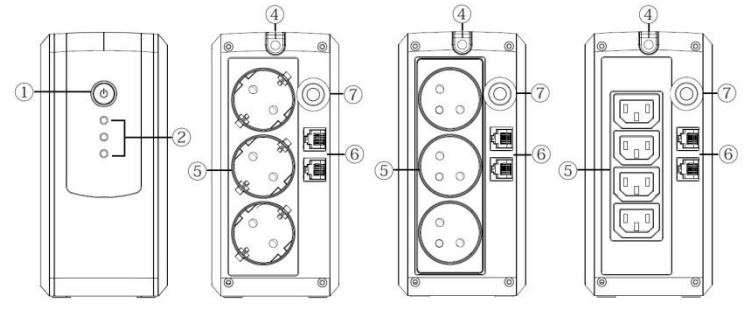

*UT400EG (Schuko Outlet) UT650EG / UT650EIG (Schuko/French/IEC Outlet)*

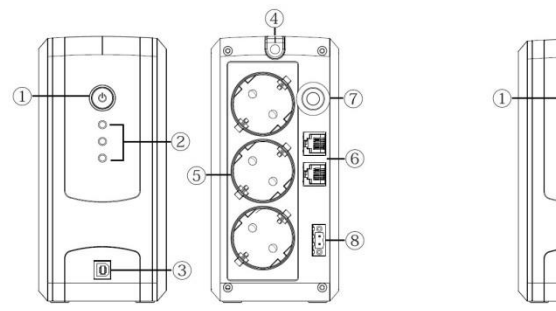

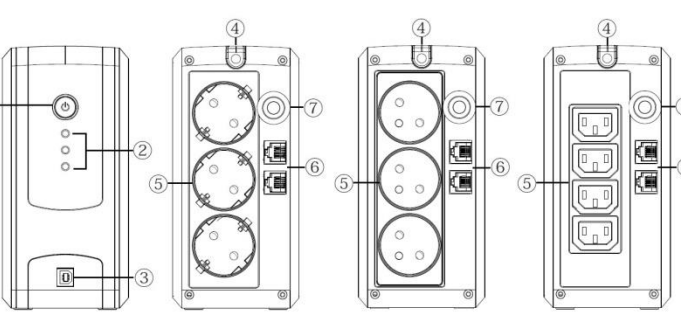

*UT700EG (Schuko Outlet) UT850EG / UT850EIG (Schuko/French/IEC Outlet)*

- ① Power Switch / Bouton marche arrêt / Taster Ein Aus / Interruttore di alimentazione / Botón de encendido apagado / Butonul Power On/Off / Gumb za uključivanje i isključivanje UPS-a / Διακόπτης Λειτουργίας / Vypínač / Włącznik zasilania / Tápkapcsoló
- ② Power on LED / Voyant DEL alimentation / Betriebsanzeige LED / LED corrente accesa / LED de encendido / LED-ul de pornire / LED indikator napona / Ένδειξη Λειτουργίας / Indikátor Provozu / Wskaznik zasilania / Üzemállapotjelző LED
- ③ USB Port to PC / Port USB vers PC / USB- Anschluss / Porta USB verso PC / Puerto USB a PC /PortulUSB / USB priključak za povezivanje sa računalom / USB έξοδος για σύνδεση με Υπολογιστή / USB rozhraní pro PC / Port USB do połączenia z PC / USB-port PC-hez
- ④ Input Power Cord / Câble d'alimentation / Wechselspannungseingang / Ingresso c.a / Entrada de AC / Cablul de alimentare /Tápkábel bemenet /Καλώδιο Τροφοδοσίας / Výstupní zásuvky / Gniazda wyjściowe AC / Bemenő tápkábel
- ⑤ AC outlet/ SortieAC / Ausgänge / UscitaCA / Salida CA /IesireaAC / Strujne utičnice / Παροχές Τάσης / Vstupní zásuvka / Przewód zasilania AC/ AC-kimenet
- ⑥ Communication Protection Ports / ProtectionparafoudreRJ45 / Ü berspannungsschutz Datenleitungen / Porte di comunicazione/protezione /Puertos de protección de comunicación / Porturiledecomunicaresiprotectie /Zaštitni portovi / Προστατευόμενες Παροχές για Εξοπλισμό Επικοινωνιών /Přepěťová ochranadatové linky / Gniazda zabezpieczające urządzenia komunikacyjne / Kommunikációvédelmi portok
- ⑦ Input Fuse / Fusible / Eingangssicherung / Fusibile di ingresso / Fusible / Intrare fuzibil / Ulazni osigurač / Ασφάλεια / Vstupní pojistka / Bezpiecznik / Bemenő biztosíték
- ⑧ UPS Fault Terminal Block / Bornier / USV Status Klemmleiste / UPS Status Morsettiera / Bloque de terminales de falla / UPS eroare -bloc terminal / UPS blok terminala pogreške /Σύνδεση για Ανίχνευση Βλάβης / Servisní svorkovnice / Złącze terminalowe / UPS-hiba sorkapocs

For more information, visi[t www.cyberpower.com](http://www.cyberpower.com/) All rights reserved. Reproduction without permission is prohibited. 11F., No.26, Jinzhuang Rd., Neihu Dist., Taipei City 114, Taiwan

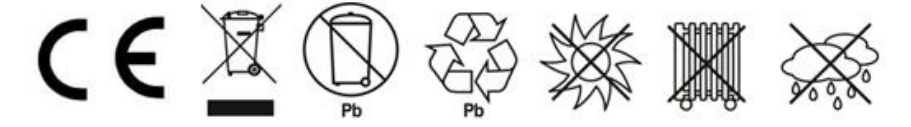